# **Hardware Installation Guide for Cisco UCS E-Series Servers**

**First Published: October 19, 2012 Updated: October 19, 2012**

This document provides information that you should know before and during installation of Cisco UCS E-Series Servers in Cisco Integrated Services Routers (ISR G2), and contains the following sections:

- **•** [Cisco UCS E-Series Servers Overview, page 1](#page-0-0)
- **•** [Recommended Practices for Cisco UCS E-Series Servers, page 11](#page-10-0)
- **•** [Installing E-Series Servers in Cisco ISR G2 Routers, page 15](#page-14-0)
- **•** Where to Go Next, page 33

# <span id="page-0-0"></span>**Cisco UCS E-Series Servers Overview**

The Cisco UCS E-Series Servers (E-Series Servers) are the next generation of Cisco UCS Express servers. E-Series Servers are a family of size, weight, and power efficient blade servers that are housed within Generation 2 Cisco Integrated Services Routers (ISR G2). These servers provide a general purpose compute platform for branch-office applications deployed either as bare-metal on operating systems, such as Microsoft Windows or Linux; or as virtual machines on hypervisors, such as VMware vSphere Hypervisor<sup>TM</sup>, Microsoft Hyper-V, or Citrix XenServer.

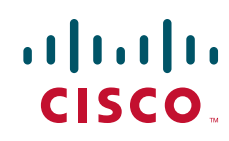

# **Hardware Requirements**

E-Series Servers reside in the Cisco 2900 series or 3900 series ISR G2. The following E-Series Servers are supported:

- **•** UCS-E140S—Single-wide E-Series Server
- **•** UCS-E140D—Double-wide E-Series Server, 4 core CPU
- **•** UCS-E160D—Double-wide E-Series Server, 6 core CPU
- **•** UCS-E140DP—Double-wide E-Series Server, 4 core CPU, with PCIe
- **•** UCS-E160DP—Double-wide E-Series Server, 6 core CPU, with PCIe

Table 1 provides hardware information about E-Series Servers.

#### *Table 1 E-Series Server Hardware at a Glance*

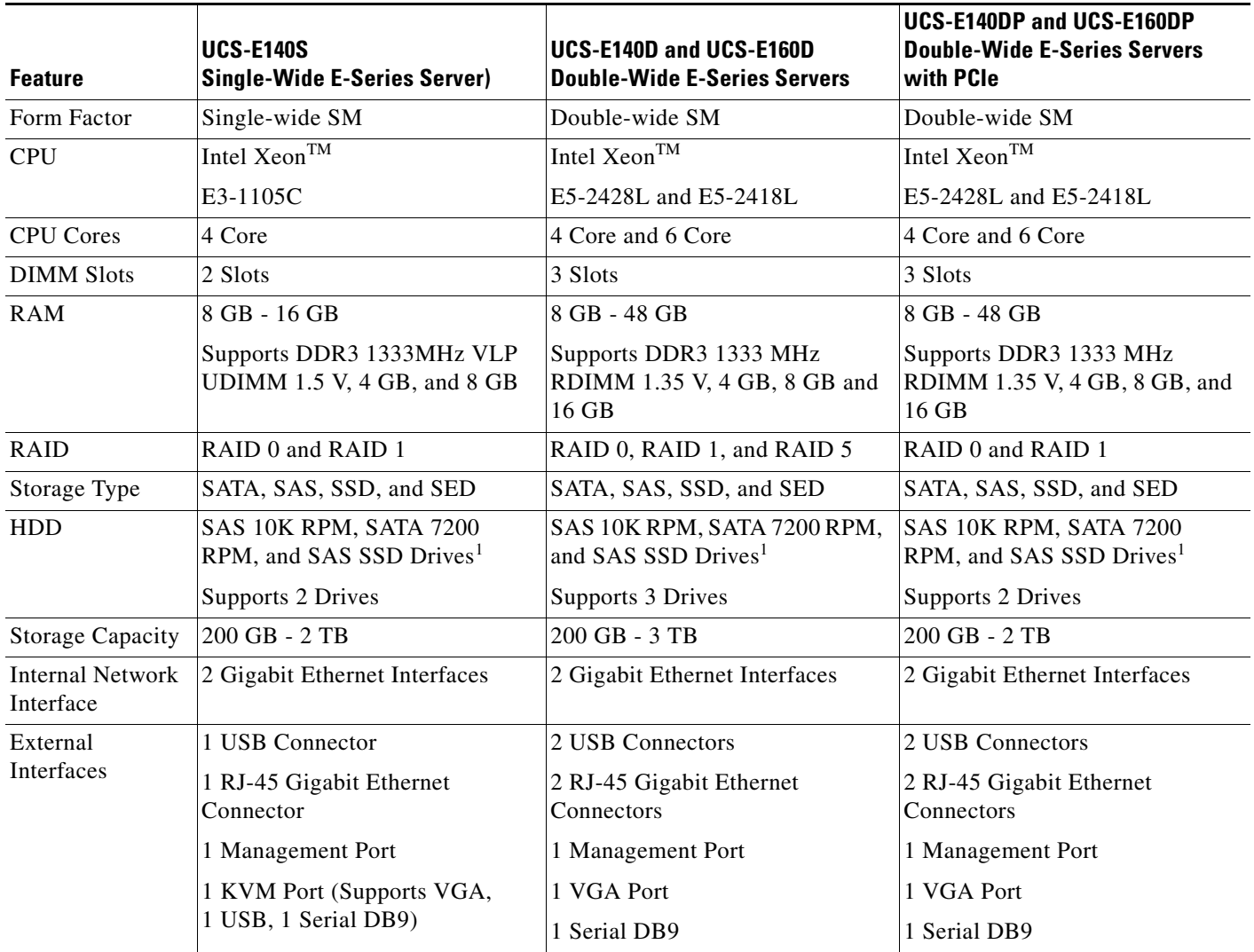

 $\mathbf I$ 

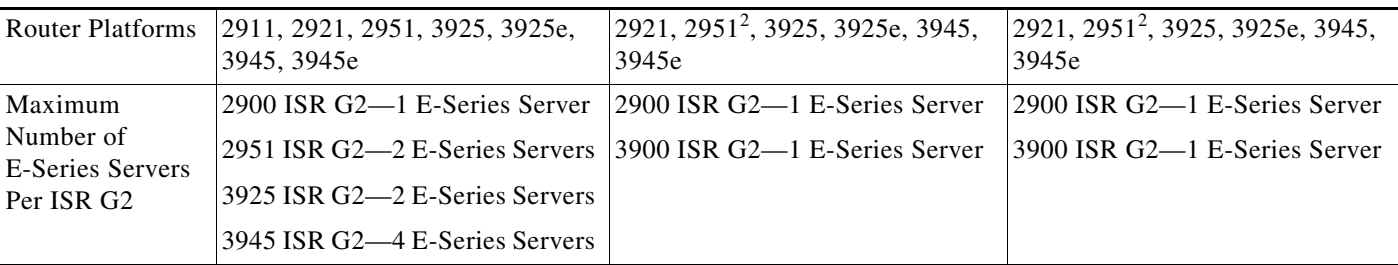

#### *Table 1 E-Series Server Hardware at a Glance (continued)*

1. All hardware drives within the E-Series Server must be installed with the same type of storage device; either all SAS drives or all SATA drives.

2. 2921 and 2951 support 4-core only.

### <span id="page-2-0"></span>**Supported PCIe Cards and SFP Transceivers**

The Double-wide E-Series Server supports the PCIe cards listed in [Table 2](#page-2-0).

#### *Table 2 Supported PCIe Cards*

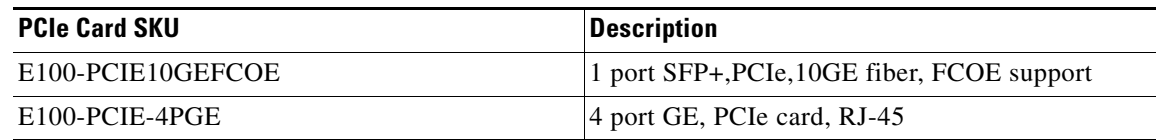

Table 3 lists the supported SFP transceivers that are supported on the E100-PCIE10GEFCOE.

#### *Table 3 Supported SFP transceivers on the E100-PCIE10GEFCOE*

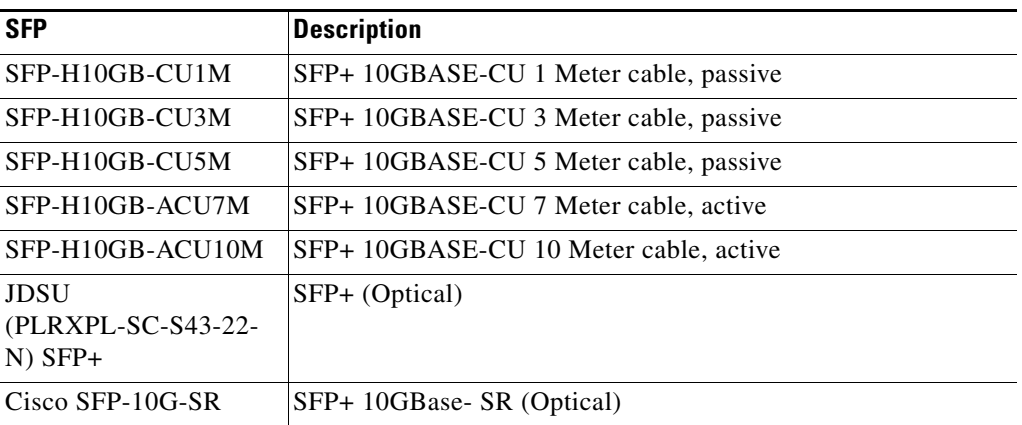

### **E-Series Servers**

 $\Gamma$ 

E-Series Servers are available in the following two factor form:

- Single-wide interface (See Figure 1 and Figure 3)
- Double-wide interface (See Figure 4 and Figure 5)

### *Figure 1 Front Panel of the Single-Wide E-Series Server*

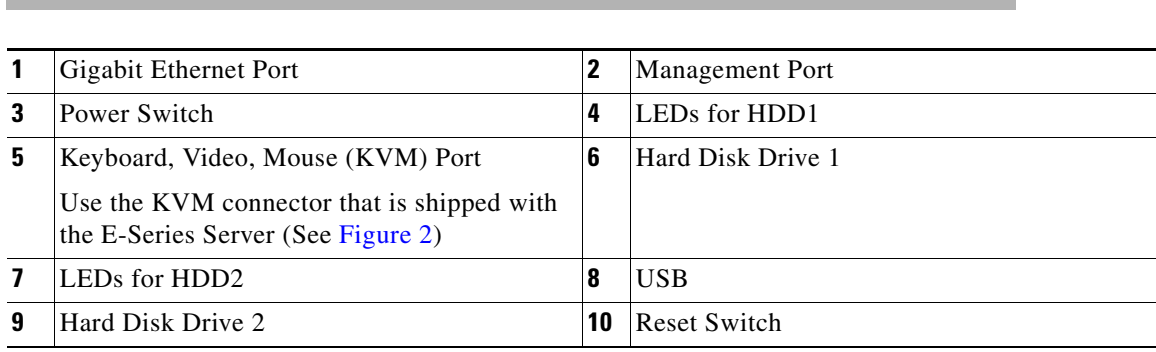

 $\mathbf{I}$ 

### Figure 2 shows the KVM Connector

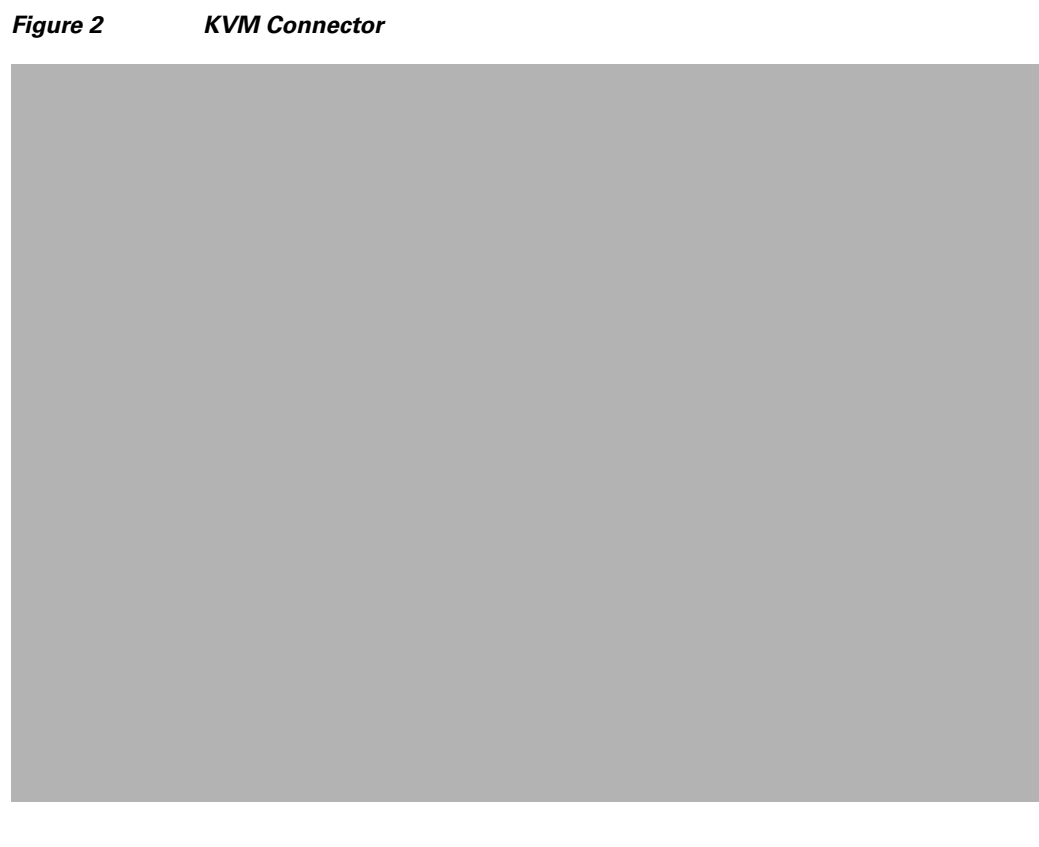

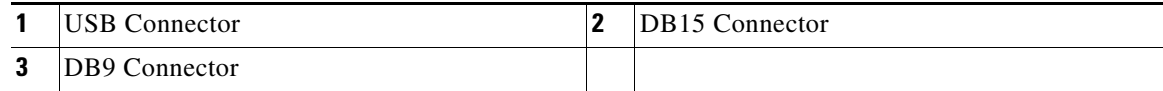

**The Second Second** 

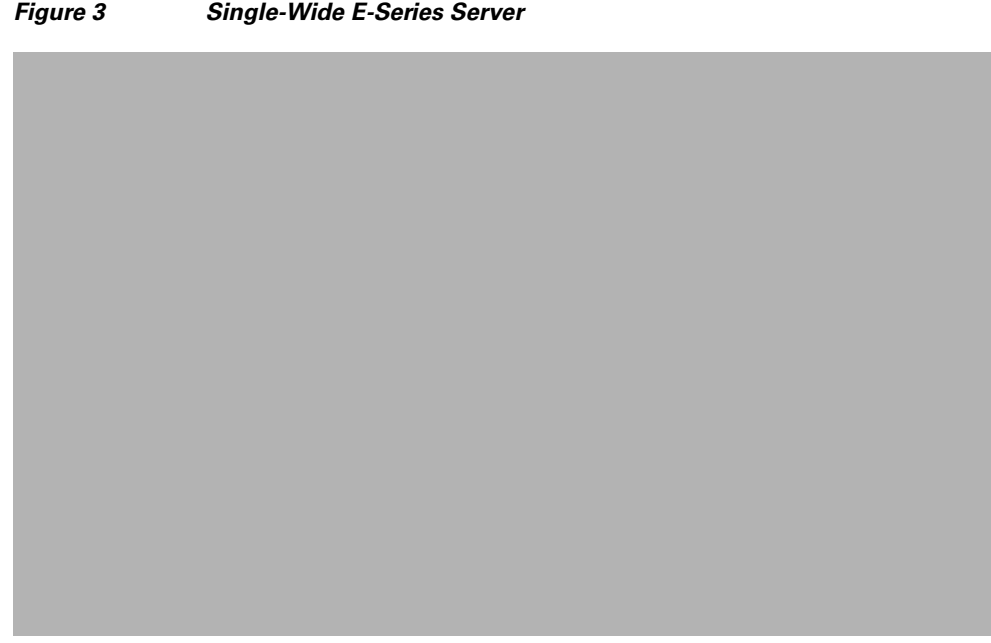

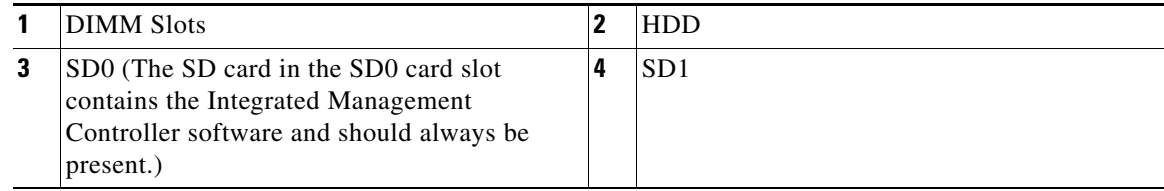

 $\mathbf{I}$ 

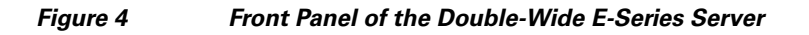

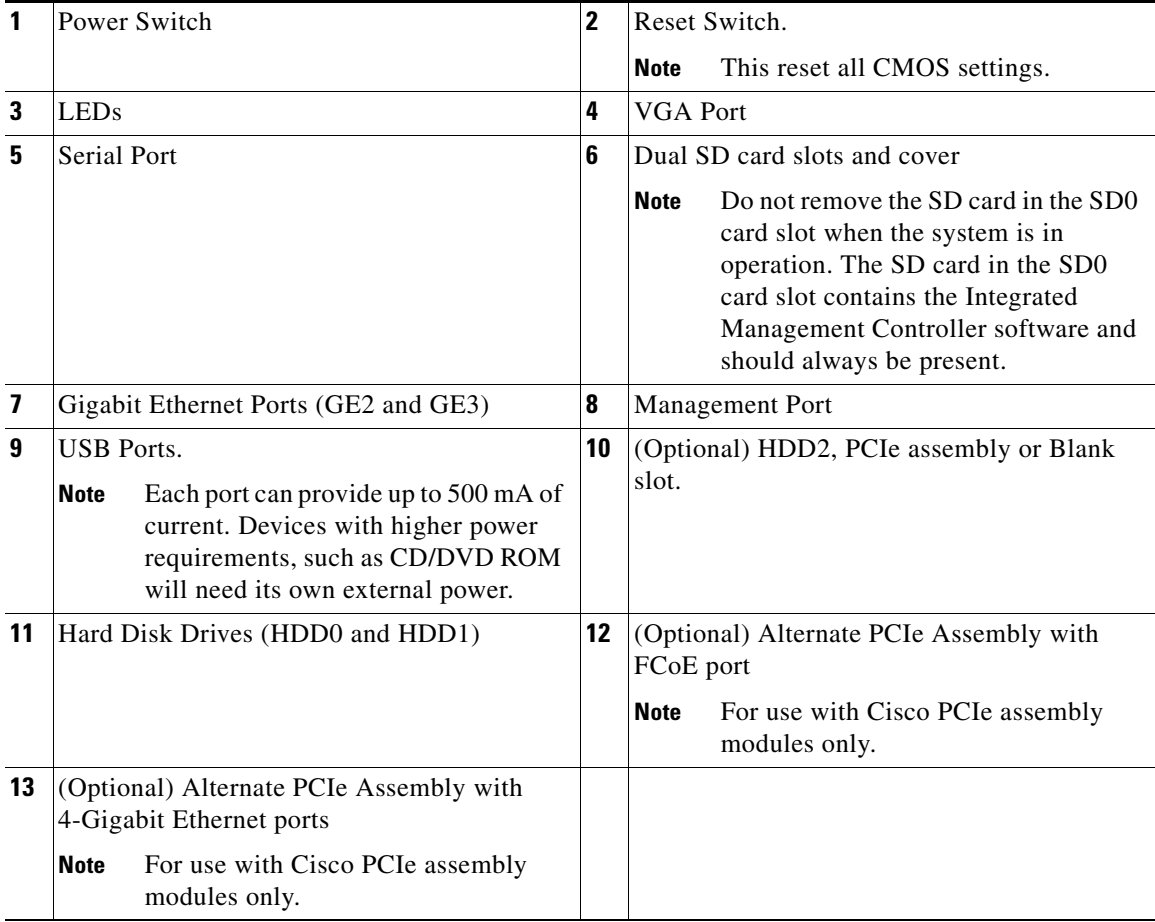

*Figure 5 Double-Wide E-Series Server*

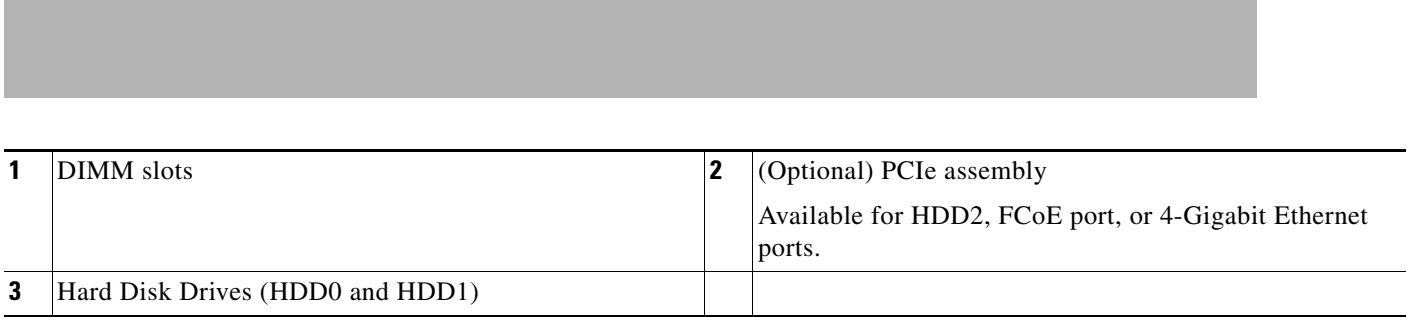

### **E-Series Servers LED States**

There are LEDs on the E-Series Servers. Table 4 and Table 6 list the LED states.

| <b>LED</b>      | Color | <b>Indicates</b>                               |
|-----------------|-------|------------------------------------------------|
| M <sup>1</sup>  | Off   | No Memory installed in this socket             |
|                 | Green | Memory M0 is installed                         |
|                 | Amber | Memory M0 is installed, but fault was detected |
| M1 <sup>2</sup> | Off   | No Memory installed in this socket             |
|                 | Green | Memory M1 is installed                         |
|                 | Amber | Memory M1 is installed, but fault was detected |

*Table 4 LED States for the Double-Wide E-Series Servers*

 $\mathbf{I}$ 

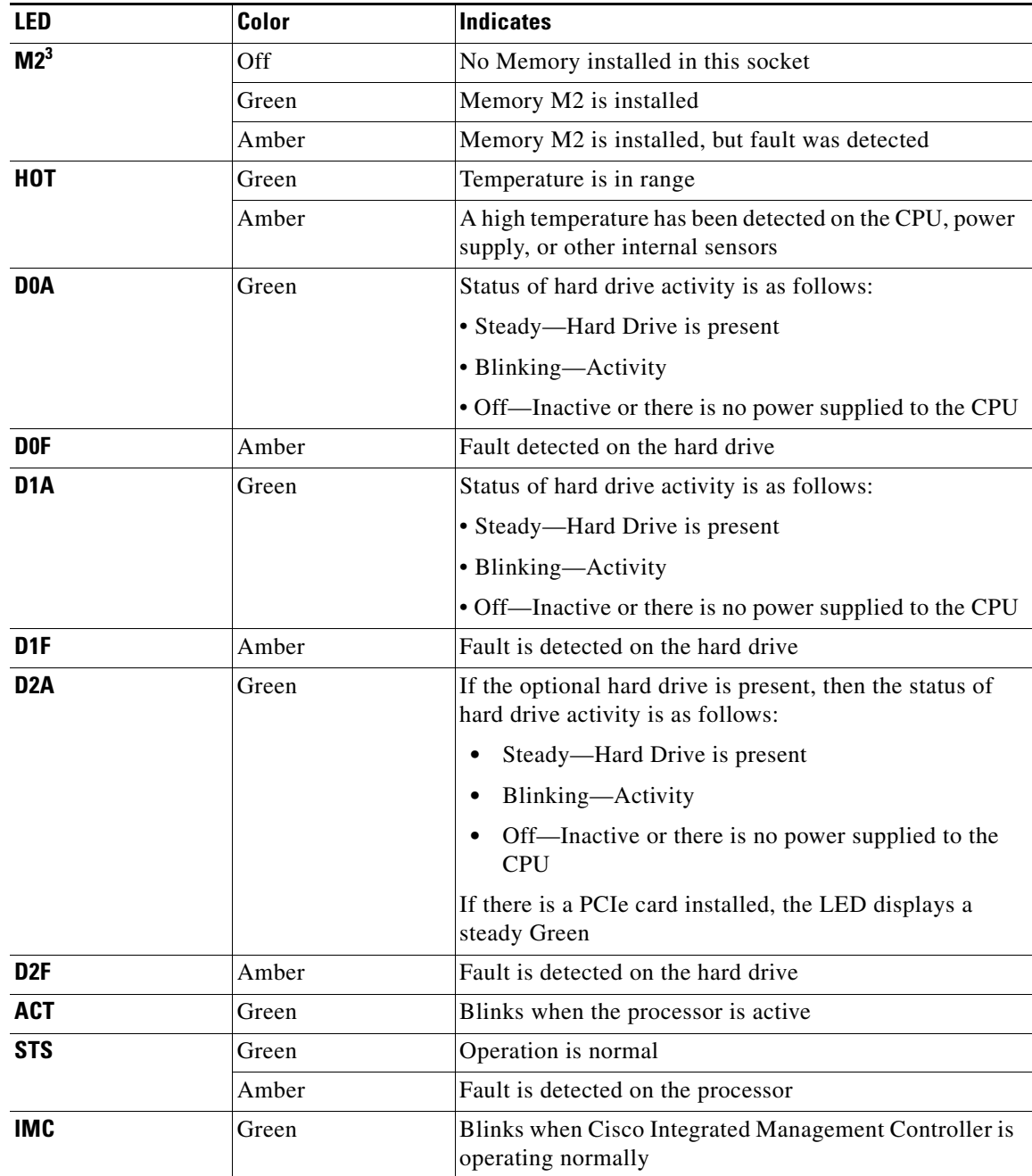

### *Table 4 LED States for the Double-Wide E-Series Servers (continued)*

 $\overline{\phantom{a}}$ 

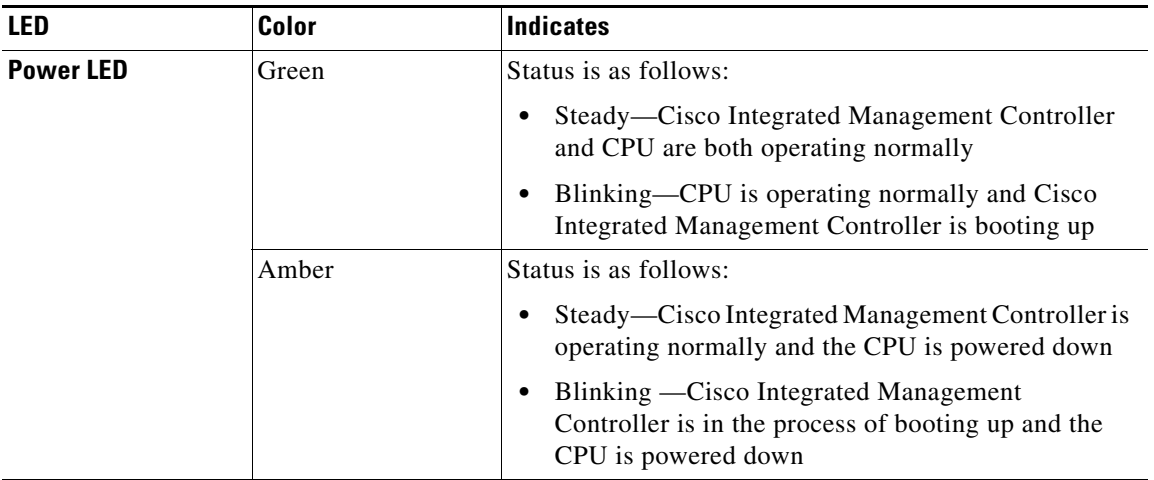

#### *Table 4 LED States for the Double-Wide E-Series Servers (continued)*

1. This is memory installed on the outermost DIMM slot.

2. This is the middle DIMM slot.

3. This is the innermost DIMM slot.

#### *Table 5 LED States for the Single-Wide E-Series Servers*

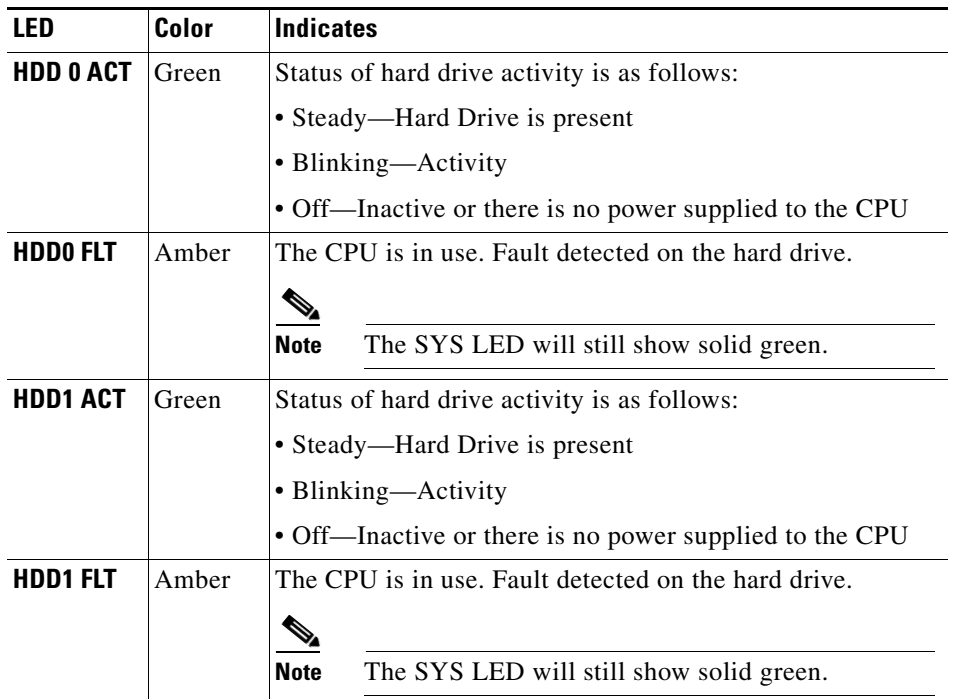

![](_page_10_Picture_172.jpeg)

#### *Table 5 LED States for the Single-Wide E-Series Servers (continued)*

# <span id="page-10-0"></span>**Recommended Practices for Cisco UCS E-Series Servers**

This section describes recommended practices for safe and effective installation of the hardware described in this document, and includes the following sections:

- **•** [Safety Recommendations, page 11](#page-10-1)
- **•** [Preventing Electrostatic Discharge Damage, page 12](#page-11-0)
- **•** [General Guidelines for Installing the E-Series Servers on a Rack, page 12](#page-11-1)
- **•** [General Maintenance Guidelines for E-Series Servers, page 13](#page-12-0)

The safety warnings included in this section apply to all Cisco UCS E-Series Servers.

### <span id="page-10-1"></span>**Safety Recommendations**

I

To prevent hazardous conditions, follow these safety recommendations while working with this equipment:

- **•** Keep tools away from walk areas where you or others could fall over them.
- Do not wear loose clothing around the router. Fasten your tie or scarf and roll up your sleeves to prevent clothing from being caught in the chassis.
- Wear safety glasses when working under any conditions that might be hazardous to your eyes.
- **•** Locate the emergency power-off switch in the room before you start working. If an electrical accident occurs, shut the power off.
- **•** Before working on the router, turn off the power and unplug the power cord.
- **•** Disconnect all power sources before doing the following:
	- **–** Installing or removing a router chassis
	- **–** Working near power supplies
- **•** Do not work alone if potentially hazardous conditions exist.
- **•** Always check that power is disconnected from a circuit.
- **•** Remove possible hazards from your work area, such as damp floors, ungrounded power extension cables, or missing safety grounds.
- If an electrical accident occurs, proceed as follows:
	- **–** Use caution; do not become a victim yourself.
	- **–** Turn off power to the room using the emergency power-off switch.
	- **–** If possible, send another person to get medical aid. Otherwise, determine the condition of the victim and then call for help.
	- **–** Determine if the person needs rescue breathing or external cardiac compressions; then take appropriate action.

### <span id="page-11-0"></span>**Preventing Electrostatic Discharge Damage**

Electrostatic discharge can damage equipment and impair electrical circuitry. Electrostatic discharge occurs when electronic printed circuit cards, such as those used in Cisco service modules and network modules, are improperly handled and can result in complete or intermittent equipment failure. Always observe the following electrostatic discharge damage (ESD) prevention procedures when installing, removing, and replacing E-Series Servers, Cisco service modules, Cisco network modules, Cisco interface cards, Cisco expansion modules, or other electronic printed circuit cards:

- Make sure that the router chassis is electrically connected to earth ground.
- **•** Wear an ESD-preventive wrist strap, and make sure that it makes good contact with your skin.
- Connect the wrist strap clip to an unpainted portion of the chassis frame to channel unwanted ESD voltages to ground.
- If no wrist strap is available, ground yourself by touching the metal part of the router chassis.

**Caution** The wrist strap and clip must be used correctly to ensure proper ESD protection. Periodically confirm that the resistance value of the ESD-preventive wrist strap is between 1 and 10 megohms (Mohm).

### <span id="page-11-1"></span>**General Guidelines for Installing the E-Series Servers on a Rack**

Excessive vibration can result in the loss of data and disk drive failure. The E-Series Server with hard disk drives should not be installed in a rack cabinet where it may be exposed to excessive high vibration. Before you install the router and E-Series Server in the rack cabinet, review the following recommendations:

![](_page_11_Picture_24.jpeg)

**Note** The E-Series Server with solid state drives can withstand higher vibration levels.

- Install the server away from heating, ventilation, and air-conditioning (HVAC) system and other large building air movers.
- **•** Install the rack away from areas that may be affected by external vibrations, such garage areas where there may be moving vehicles or factories with heavy machinary.
- **•** Do not install in a rack that will be placed in a moving vehicle.

### <span id="page-12-0"></span>**General Maintenance Guidelines for E-Series Servers**

The following maintenance guidelines apply to E-Series Servers:

- **•** Keep the router chassis area clear and dust-free during and after installation.
- If you remove the chassis cover for any reason, store it in a safe place.
- Do not perform any action that creates a hazard to people or makes equipment unsafe.
- **•** Keep walk areas clear to prevent falls or damage to equipment.
- **•** Follow installation and maintenance procedures as documented by Cisco Systems, Inc.

### **Safety Warnings for E-Series Servers**

The following safety warning statements apply to all hardware procedures involving E-Series Servers for Cisco ISR G2 routers. Translations of these warnings are available in the *Cisco Network Modules and Interface Cards Regulatory Compliance and Safety Information* document, which ships with individual E-Series Server orders, and is also available online at

[http://www.cisco.com/en/US/docs/routers/access/interfaces/rcsi/IOHrcsi.html](http://cco/univercd/cc/td/doc/product/access/acs_mod/cis2600/rcsi/iohrcsi.htm)

![](_page_12_Picture_15.jpeg)

#### **Warning IMPORTANT SAFETY INSTRUCTIONS**

**This warning symbol means danger. You are in a situation that could cause bodily injury. Before you work on any equipment, be aware of the hazards involved with electrical circuitry and be familiar with standard practices for preventing accidents. Use the statement number provided at the end of each warning to locate its translation in the translated safety warnings that accompanied this device.**  Statement 1071

#### **SAVE THESE INSTRUCTIONS**

![](_page_12_Picture_19.jpeg)

**Warning This warning symbol means danger. You are in a situation that could cause bodily injury. Before you work on any equipment, be aware of the hazards involved with electrical circuitry and be familiar with standard practices for preventing accidents. Use the statement number provided at the end of each warning to locate its translation in the translated safety warnings that accompanied this device.**  Statement 1071

![](_page_12_Picture_21.jpeg)

**Warning Only trained and qualified personnel should be allowed to install or replace this equipment.** Statement 1030

**The State** 

![](_page_13_Picture_121.jpeg)

![](_page_14_Picture_2.jpeg)

# <span id="page-14-0"></span>**Installing E-Series Servers in Cisco ISR G2 Routers**

This section describes the tasks for installing the E-Series Servers on Cisco ISR G2 routers, and contains the following subsections:

- **•** [Tools and Equipment Required During E-Series Servers Installation, page 16](#page-15-0)
- **•** [Installing and Removing Blank Faceplates, page 17](#page-16-0)
- **–** [Installing Blank Faceplates on Cisco ISR G2 Routers, page 18](#page-17-0)
- **–** [Removing Blank Faceplates from Cisco ISR G2 Routers, page 18](#page-17-1)
- **•** [Preparing Cisco Router Slots for Server Module Installation, page 18](#page-17-2)
	- **–** [Installing Slot Dividers, page 19](#page-18-0)
	- **–** [Removing Slot Dividers, page 20](#page-19-0)
	- **–** [Installing the E-Series Servers, page 20](#page-19-1)
- [Installing the E-Series Servers, page 20](#page-19-1)

![](_page_15_Picture_9.jpeg)

**Note** Cisco 2900 series do not support online insertion and removal (OIR) of the E-Series Servers.

To avoid damaging the router, turn off the electrical power on the router and disconnect network cables before inserting or removing the E-Series Servers into the Cisco 2900 routers.

## <span id="page-15-0"></span>**Tools and Equipment Required During E-Series Servers Installation**

You will need the following tools and equipment while working with E-Series Servers:

- **•** Number 1 Phillips screwdriver or a small flat-blade screwdriver
- **•** ESD-preventive wrist strap
- **•** (For routers using DC power) Tape to secure DC circuit breaker handle

### **Summary of Installation Tasks**

When installing the E-Series Servers in a Cisco ISR G2 router, perform the following tasks:

![](_page_15_Picture_19.jpeg)

**Warning Only trained and qualified personnel should be allowed to install, replace, or service this equipment.**  Statement 1030

![](_page_15_Picture_21.jpeg)

**Warning To avoid electric shock, do not connect safety extra-low voltage (SELV) circuits to telephone-network voltage (TNV) circuits. LAN ports contain SELV circuits, and WAN ports contain TNV circuits. Some LAN and WAN ports both use RJ-45 connectors. Use caution when connecting cables.** Statement 1021

![](_page_15_Picture_23.jpeg)

**Warning Hazardous network voltages are present in WAN ports regardless of whether power to the unit is OFF or ON. To avoid electric shock, use caution when working near WAN ports. When detaching cables, detach the end away from the unit first.** Statement 1026

![](_page_15_Picture_25.jpeg)

**Caution** To prevent damage to the E-Series Servers, handle the E-Series module by the chassis or frame.

#### **Cisco UCS E-Series Server Module Hardware Installation Tasks**

- **Step 1** Connect the wrist strap clip to an unpainted portion of the chassis frame to channel unwanted ESD voltages to ground.
- **Step 2** Turn off power to the router.

- **Note** Alternatively, the Cisco 3900 series routers support OI R for similar server modules and network modules. (See the ["Online Insertion and Removal on a Cisco ISR G2 Router" section on](#page-21-0)  [page 22](#page-21-0))
- **Step 3** Remove blank faceplates from the slots you plan to use. (See the "Removing Blank Faceplates from [Cisco ISR G2 Routers" section on page 18\)](#page-17-1)
- **Step 4** Install the E-Series Servers. (See the ["Installing the E-Series Servers" section on page 20\)](#page-19-1)

**Note** Be sure to install a blank faceplate on the other side of the slot when installing a single-wide E-Series Server. (See the ["Installing Blank Faceplates on Cisco ISR G2 Routers" section on](#page-17-0)  [page 18](#page-17-0))

### <span id="page-16-0"></span>**Installing and Removing Blank Faceplates**

All empty chassis slots on the Cisco ISR G2 router must be covered with blank faceplates to ensure proper cooling airflow and to prevent electromagnetic interference.

![](_page_16_Picture_13.jpeg)

**Warning Blank faceplates and cover panels serve three important functions: they prevent exposure to hazardous voltages and currents inside the chassis; they contain electromagnetic interference (EMI) that might disrupt other equipment; and they direct the flow of cooling air through the chassis. Do not operate the system unless all cards, faceplates, front covers, and rear covers are in place.** Statement 1029

### **Preparing to Install Blank Service Module Faceplates on a Double-Wide Slot**

To install a faceplate on a Cisco ISR G2 Router service module (SM) slot, perform the following steps:

- **Step 1** Install a slot divider in the SM slot. (See the ["Installing Slot Dividers" section on page 19\)](#page-18-0)
- **Step 2** Install one blank faceplate over each slot. (See the "Installing Blank Faceplates on Cisco ISR G2 [Routers" section on page 18](#page-17-0))

### <span id="page-17-0"></span>**Installing Blank Faceplates on Cisco ISR G2 Routers**

![](_page_17_Picture_108.jpeg)

**Step 2** Continue with hardware installation tasks.

### <span id="page-17-1"></span>**Removing Blank Faceplates from Cisco ISR G2 Routers**

To remove the faceplates from blank SM slot, perform the following steps:

![](_page_17_Picture_109.jpeg)

## <span id="page-17-2"></span>**Preparing Cisco Router Slots for Server Module Installation**

Several Cisco ISR G2 routers have flexible SM slots to support various Cisco service module and server module factors. Before installing a module, you may need to prepare the slot for the module's particular form factor.

### <span id="page-18-0"></span>**Installing Slot Dividers**

I

Slot dividers (see [Figure 7\)](#page-18-1) are used to customize service module slots for the different form factors (Single-wide and Double-wide). Slot dividers are used on the following Cisco ISR G2 routers:

- **•** Cisco 2911, 2921, and 2951
- **•** Cisco 3900 series

#### <span id="page-18-1"></span>*Figure 7 Slot Divider for Service Module Slots (shown without retention screw)*

To install a slot divider, perform the following steps:

- **Step 1** Remove any installed service modules, blank faceplates, and slot adapters from the router slot you plan to use.
- **Step 2** Insert the top rails of the slot divider between the two guide rails in the top of the module slot. (See [Figure 8](#page-18-2))

#### <span id="page-18-2"></span>*Figure 8 Inserting a Slot Divider into a Service Module Slot (with retention screw)*

![](_page_18_Picture_11.jpeg)

- **Step 3** Push the slot divider in until it is fully seated. Service module dividers have a long retention screw that slides into the divider. (See [Figure 8\)](#page-18-2)
- **Step 4** Tighten the retention screw on the front of the slot divider with a number 1 Phillips screwdriver. (See Figure 9) When the slot divider is fully inserted, its front surface is flush with the panel of the router. (See Figure 9)

![](_page_19_Picture_119.jpeg)

**Step 5** Proceed with hardware configuration tasks.

### <span id="page-19-0"></span>**Removing Slot Dividers**

Slot dividers are removed to permit use of double-wide E-Series Servers in modular router slots. To remove slot dividers from module slots, perform the following steps:

**Step 1** Remove any installed service modules, blank faceplates, and slot adapters from the router slot you plan to use. **Step 2** Loosen the retention screw on the front of the slot divider. **Step 3** Pull the slot divider straight out of the module slot. **Step 4** Proceed with hardware configuration tasks.

### <span id="page-19-1"></span>**Installing the E-Series Servers**

![](_page_19_Picture_9.jpeg)

**Note** For Cisco 3900 ISR G2—If you are using PoE, and you want to install one double-wide E-Series Server and any number of server modules in a a Cisco 3900 ISR G2, you must use a second AC and PoE supply to support this configuration.

For example, you have a Cisco 3900 ISR G2 that has a PoE capable switch providing power to phones, and you want to install a double-wide E-Series Server in one slot and one or two single-wide servers in the other slots, then you must use a second AC and PoE supply to support this configuration.

E-Series Servers can be installed either before or after mounting the router, whichever is more convenient. To install a E-Series Server, follow these steps:

**Step 1** Turn off electrical power to the router. Leave the power cable plugged in to channel ESD voltages to ground.

- **Note** Alternatively, the Cisco 3900 series routers support OIR for similar server modules and network modules. (See the ["Online Insertion and Removal on a Cisco ISR G2 Router" section on](#page-21-0)  [page 22](#page-21-0).)
- **Step 2** Remove the blank faceplates installed over the slot you intend to use. (See the "Installing and Removing [Blank Faceplates" section on page 17](#page-16-0).)

$$
\frac{\mathcal{Q}}{F_{\text{in}}}
$$

 $\Gamma$ 

**Tip** Save blank faceplates for future use.

- **Step 3** Prepare the slot for the module form factor you are installing. (See the ["Preparing Cisco Router Slots for](#page-17-2)  [Server Module Installation" section on page 18.](#page-17-2))
- **Step 4** Align the module with the guides in the chassis walls or slot divider and slide it gently into the slot. Figure 10 shows the installation of a single-wide E-Series Server. Figure 11 shows the installation of a double-wide E-Series Server.

#### *Figure 10 Installing a Single-Wide E-Series Server in a Cisco ISR G2 Router*

![](_page_20_Picture_97.jpeg)

![](_page_21_Picture_126.jpeg)

![](_page_21_Picture_127.jpeg)

### <span id="page-21-0"></span>**Online Insertion and Removal on a Cisco ISR G2 Router**

Online insertion and removal provides uninterrupted network operation, maintains routing information, and ensures session preservation on the Cisco ISR G2 Router. You can use online insertion and removal to install or replace hardware on the Cisco 3900 series routers without affecting system operations.

OIR procedures require some interaction with Cisco IOS software. For more information on Cisco IOS software-related tasks, see documents listed in the "Where to Go Next" section on page 33.

### **Removing the E-Series Server**

To shut down a server module on the Cisco ISR G2 router, perform the following steps:

#### **SUMMARY STEPS**

- **1. enable**
- **2. ucse** *slot* **shutdown**
- **3. hw-module sm** *slot* **oir-stop**

#### **DETAILED STEPS**

![](_page_22_Picture_193.jpeg)

### **Restarting the E-Series Server**

If the **oir-stop** command was issued and the module was not physically removed from the slot, you can restart the E-Series Server with the **oir-start** command. From a console terminal issue the **hw-module sm {slot} oir-start** command. The console displays a output showing the module changing states. See the following output:

```
Router# hw-module sm 2 oir-start
Router# 
*Mar 8 05:40:19.195: %LINK-3-UPDOWN: Interface ucse2/0, changed state to up
*Mar 8 05:40:20.195: %LINEPROTO-5-UPDOWN: Line protocol on Interface ucse2/0, changed 
state to up
```
### **Inserting the E-Series Server**

 $\mathbf I$ 

The Cisco ISR G2 router that is up and running can detect when a device is inserted in the SM slot and will automatically provide power to the E-Series Server.

### **Installing or Replacing Hard Disk Drives on the E-Series Servers**

The double-wide E-Series Servers can be ordered with two or three hard disk drives (HDD) or solid-state drive (SSD) installed. The double-wide E-Series Servers support the following Redundant Array of Independent Disks (RAID) configuration:

• RAID 0 (data striping): Data is stored evenly in stripe blocks across all disks in the array, providing fast throughput. There is no data redundancy, and all data is lost if any disk fails.

- RAID 1 (disk mirroring): Data is written to two disks, where the data in both disk drives is identical This provides complete data redundancy if one disk fails.
- **•** RAID 5 (disk striping with distributed parity): Data and parity information is striped and distributed across all disks in the array with distributed parity information. RAID 5 requires three hard disk and provides limited fault tolerance.

The double-wide E-Series Servers support adding a hot spare drive under RAID 1. If one of the disk drives under RAID 1 fails and there is a hot spare drive installed, the system will automatically rebuild the disk image onto the hot spare drive. The hot spare drive will replace the failed drive as the mirrored drive under RAID 1. To maintain fault tolerance, you must install another hard disk drive.

The single-wide E-Series Servers come with two HDDs or SSDs installed. The single-wide E-Series Servers support RAID 0 and RAID 1.

![](_page_23_Picture_6.jpeg)

**Warning Only trained and qualified personnel should be allowed to install or replace this equipment.** Statement 1030

![](_page_23_Picture_8.jpeg)

**Warning Ultimate disposal of this product should be handled according to all national laws and regulations.**  Statement 1040

![](_page_23_Picture_10.jpeg)

**Warning No user-serviceable parts insideFCS DRAFT - CISCO CONFIDENTIALo not open.** Statement 1073

![](_page_23_Picture_12.jpeg)

**Warning This unit might have more than one power supply connection. All connections must be removed to de-energize the unit.** Statement 1028

![](_page_23_Picture_14.jpeg)

**Warning Blank faceplates and cover panels serve three important functions: they prevent exposure to hazardous voltages and currents inside the chassis; they contain electromagnetic interference (EMI) that might disrupt other equipment; and they direct the flow of cooling air through the chassis. Do not operate the system unless all cards, faceplates, front covers, and rear covers are in place.** Statement 1029

To install or replace a hard disk drive on the E-Series Servers, perform the following steps:

**Note** The hard disk drives should be installed in order—HDD0, HDD1, and then HDD2.

- **Step 1** Connect the wrist strap clip to an unpainted portion of the chassis frame to channel unwanted ESD voltages to ground.
- **Step 2** Turn off power to the router.

The Cisco 3900 series routers support OIR. (See the ["Online Insertion and Removal on a Cisco ISR G2](#page-21-0)  [Router" section on page 22\)](#page-21-0)

**Step 3** Using either a number 1 Phillips screwdriver or a small flat-blade screwdriver, unscrew the captive screws on the faceplate and remove the cover faceplate. See Figure 12 and Figure 13.

 $\mathbf{I}$ 

![](_page_24_Picture_40.jpeg)

### *Figure 12 Replacing a Hard Disk Drive on the Single-Wide E-Series Server*

 $\mathcal{L}_{\mathcal{A}}$ 

H.

![](_page_25_Picture_59.jpeg)

![](_page_25_Picture_60.jpeg)

![](_page_25_Picture_61.jpeg)

**Step 4** (Optional) If the slot is empty, use the screwdriver to loosen the screws on the bracket to remove the bracket that is attached to the slot. See Figure 14. Go to [Step 7](#page-26-0).

 $\mathbf{I}$ 

![](_page_26_Picture_99.jpeg)

### *Figure 14 Empty HDD2 Slot*

![](_page_26_Picture_100.jpeg)

- **Step 5** (Optional) If there is a hard disk drive, use the screwdriver to loosen the captive screws on the hard disk drive assembly.
- **Step 6** (Optional) To remove the faulty hard disk, pull the handle of the hard disk drive assembly and slide out the hard disk drive.
- <span id="page-26-0"></span>**Step 7** Slide the new hard disk drive into the E-Series Serveruntil it clicks into place.
- **Step 8** Tighten the captive screws on the new hard disk drive assembly. Make sure the HDDs are firmly secure to the carrier to avoid rattling during operating.
- **Step 9** Replace the faceplate.

 $\Gamma$ 

- **Step 10** Restart the E-Series Server.
- **Step 11** Configure the new HDD as the new hotspare disk drive. Refer to the *Cisco UCS E-Series Servers Integrated Management Controller GUI Configuration Guide.*

## **Installing and Replacing the PCIe Assembly on the Double-Wide E-Series Servers**

### **PCIe Assembly**

Figure 15 shows the PCIe Assembly, which consists of a PCIe card, a flex assembly which connects the PCIe slot to the motherboard, and a plastic bracket which slides over the end of the PCIe card.

![](_page_27_Picture_104.jpeg)

#### *Figure 15 PCIe Assembly*

![](_page_27_Picture_105.jpeg)

### **Removing the PCIe Assembly**

Follow these steps to remove the PCIe Assembly:

- **Step 1** Connect the wrist strap clip to an unpainted portion of the chassis frame to channel unwanted ESD voltages to ground.
- **Step 2** Turn off power to the router.

The Cisco 3900 series routers support OIR. (See the ["Online Insertion and Removal on a Cisco ISR G2](#page-21-0)  [Router" section on page 22\)](#page-21-0).

**Step 3** Using either a number 1 Phillips screwdriver or a small flat-blade screwdriver, unscrew the captive screws on the faceplate. Loosen the cover faceplate and remove it. See Figure 16. Save the screws.

 $\mathbf{I}$ 

#### *Figure 16 Replacing the PCIe Assembly*

![](_page_28_Picture_120.jpeg)

![](_page_28_Picture_121.jpeg)

**Step 5** Remove the two screws connecting the plastic bracket to the motherboard.

**Step 6** Disconnect the flex assembly connector from the motherboard.

- **Step 7** Remove the PCIe assembly.
- **Step 8** Slide the plastic bracket off the end of the PCIe card and save the bracket for future use.

### **Installing the PCIe Assembly**

 $\mathbf I$ 

Follow these steps to install the PCIe Assembly:

- **Step 1** Connect the wrist strap clip to an unpainted portion of the chassis frame to channel unwanted ESD voltages to ground. **Step 2** Turn off power to the router. The Cisco 3900 series routers support OIR. (See the ["Online Insertion and Removal on a Cisco ISR G2](#page-21-0)  [Router" section on page 22](#page-21-0))
- **Step 3** Connect the flex assembly onto the PCIe connector on the PCIe Card. See Figure 16.

**Cisco UCS E-Series Server Modules Hardware Installation Guide**

**Step 4** Slide the plastic bracket over the end of the PCIe card. **Step 5** Slide the PCIe assembly into the server module. **Step 6** Connect the flex assembly onto the motherboard. Be careful not to place any stress on the connector contacts. **Step 7** Replace the screw that secures the flex assembly in place and tighten. **Step 8** Replace the two screws that secure the plastic bracket to the motherboard and tighten **Step 9** Tighten the captive screws on the faceplate.

### **Installing and Replacing DIMMS**

The single-wide E-Series Servers support up to 16 GB DDR3 DIMMs and the double-wide E-Series Servers support up to 48 GB DDR3 DIMMs.

**Caution** Always wear an ESD-preventive wrist strap and ensure that it makes good contact with your skin when you remove or install DIMMs. Connect the equipment end of the wrist strap to the metal part of the chassis.

![](_page_29_Picture_7.jpeg)

**Caution** Handle DIMMs by the edges only. DIMMs are ESD-sensitive components and can be damaged by mishandling.

![](_page_29_Picture_9.jpeg)

**Warning Only trained and qualified personnel should be allowed to install or replace this equipment.** Statement 1030

![](_page_29_Picture_11.jpeg)

**Warning Ultimate disposal of this product should be handled according to all national laws and regulations.**  Statement 1040

![](_page_29_Picture_13.jpeg)

**Warning No user-serviceable parts inside. Do not open.** Statement 1073

![](_page_29_Picture_15.jpeg)

**Warning This unit might have more than one power supply connection. All connections must be removed to de-energize the unit.** Statement 1028

![](_page_29_Picture_17.jpeg)

**Warning Blank faceplates and cover panels serve three important functions: they prevent exposure to hazardous voltages and currents inside the chassis; they contain electromagnetic interference (EMI) that might disrupt other equipment; and they direct the flow of cooling air through the chassis. Do not operate the system unless all cards, faceplates, front covers, and rear covers are in place.** Statement 1029

### **Removing a DRAM DIMM**

 $\overline{\phantom{a}}$ 

Follow these steps to remove a DRAM DIMM:

![](_page_30_Picture_89.jpeg)

### **Step 5** Pull the DIMM out of the socket as shown in Figure 17.

![](_page_30_Figure_7.jpeg)

![](_page_30_Picture_8.jpeg)

**Step 6** Place the DIMM in an antistatic bag to protect it from ESD damage.

Follow these steps to install a DRAM DIMM:

### **Installing a DRAM DIMM**

![](_page_31_Picture_108.jpeg)

- **1** Polarization notch
- **Step 6** Insert the DIMM into the connector.
- **Step 7** Carefully and firmly press the DIMM into the connector until the latches close onto the DIMM. Make sure that both latches snaps to the closed position against the DIMM. See Figure 19.

П

![](_page_32_Figure_2.jpeg)

*Figure 19 Installing a DRAM DIMM*

![](_page_32_Figure_4.jpeg)

### **Removing the COA**

 $\Gamma$ 

In the event that you need to RMA your module, make sure that you retain the original Certificate of Authenticity (COA) label. The COA is the label from Microsoft with the code that enables their windows software. After you return the module, Cisco Systems cannot retrieve the COA label from the returned module.

The COA label is attached to the inside half of a plastic pull out label tray. To remove the COA label, cut away half of the label that contains the COA label and save it. Return the unit with the other half of the label tray that contains the units CLEI code, Serial Number, and other important unit labels back to Cisco Systems or your licensed reseller.

![](_page_33_Picture_87.jpeg)

**Note** The COA label from Microsoft is single layer and not foldable.

### **Cisco Integrated Management Controller**

Cisco Integrated Management Controller (CIMC) is a separate management module built into the motherboard. CIMC is the management service for the E-Series Servers. You can use a web-based GUI or SSH-based CLI to access, configure, administer, and monitor the server. For more information on CIMC, see *GUI Configuration Guide for Cisco UCS E-Series Server Modules Integrated Management Controller.*

# **Related Documentation**

For more information about configuring the Cisco UCS E-Series Servers, see he following related documentation available for E-Series Servers:

- **•** *[Documentation Guide for Cisco UCS E-Series Servers, Release 1.0](http://www.cisco.com/en/US/docs/unified_computing/ucs/e/1.0/roadmap/e_series_road_map.html)* (provides links to all documents)
- **•** *Release Notes for Cisco UCS E-Series Servers, Release 1.0*
- **•** *Getting Started Guide for Cisco UCS E-Series Servers, Release 1.0*
- **•** *Cisco Network Modules, Server Modules, and Interface Cards Regulatory Compliance and Safety Information*
- **•** *GUI Configuration Guide for Cisco UCS E-Series Servers Integrated Management Controller, Release 1.0*
- **•** *CLI Configuration Guide for Cisco UCS E-Series Servers Integrated Management Controller, Release 1.0*
- **•** *Troubleshooting Guide for Cisco UCS E-Series Servers*
- **•** *Open Source Used in Cisco UCS E-Series Servers, Release 1.0*

[For more information about installing and connecting a Cisco 2900 series and Cisco 3900 series routers,](http://www.cisco.com/en/US/docs/routers/access/2900/hardware/installation/guide/Hardware_Installation_Guide.html)  see

http://www.cisco.com/en/US/docs/routers/access/2900/hardware/installation/guide/Hardware\_Installati on\_Guide.html.

For regulatory compliance and safety information, see the *[Cisco Network Modules and Interface Cards](http://www.cisco.com/en/US/products/hw/modules/ps2797/products_regulatory_approvals_and_compliance09186a0080183b96.html)  [Regulatory Compliance and Safety Information](http://www.cisco.com/en/US/products/hw/modules/ps2797/products_regulatory_approvals_and_compliance09186a0080183b96.html)* document.

Cisco and the Cisco logo are trademarks or registered trademarks of Cisco and/or its affiliates in the U.S. and other countries. To view a list of Cisco trademarks, go to this URL: [www.cisco.com/go/trademarks](http://www.cisco.com/go/trademarks). Third-party trademarks mentioned are the property of their respective owners. The use of the word partner does not imply a partnership relationship between Cisco and any other company. (1110R)

Any Internet Protocol (IP) addresses and phone numbers used in this document are not intended to be actual addresses and phone numbers. Any examples, command display output, network topology diagrams, and other figures included in the document are shown for illustrative purposes only. Any use of actual IP addresses or phone numbers in illustrative content is unintentional and coincidental.

© 2012 Cisco Systems, Inc. All rights reserved.

![](_page_35_Picture_0.jpeg)

H